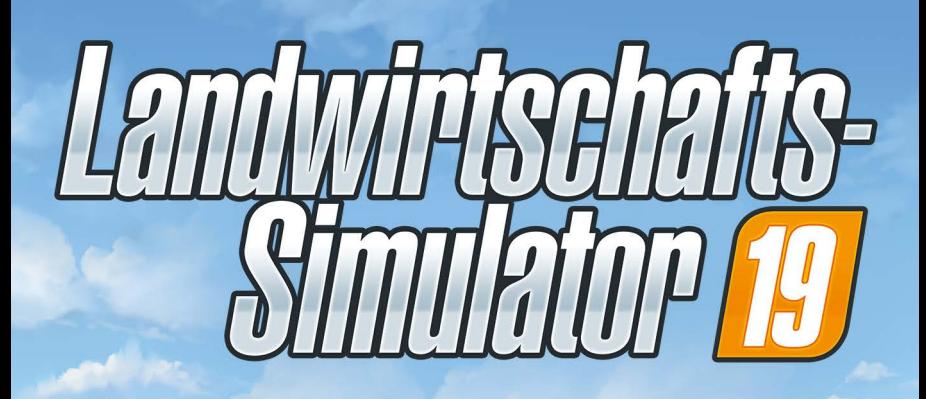

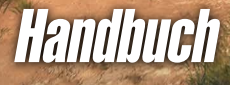

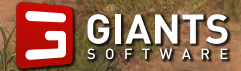

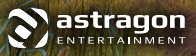

#### WICHTIGER GESUNDHEITLICHER WARNHINWEIS ZU VIDEOSPIELEN

#### **FOTOSENSITIVE EPILEPSIE**

Ein geringer Prozentsatz von Personen kann durch blinkende Lichter, Bilder oder Muster, die in Videospielen erscheinen, epileptische Anfälle erleiden. Sogar bei Personen, die bisher noch keine epileptischen Anfälle erlitten haben, kann eine noch nicht diagnostizierte Erkrankung vorliegen, die während des Videospielkonsums eine fotosensitive Epilepsie auslöst.

Diese Anfälle können diverse Symptome aufweisen, darunter Schwindelgefühle, beeinträchtige Sicht, Zucken der Augen oder der Gesichtsmuskulatur, Krämpfe in Armen oder Beinen, Desorientierung, Verwirrung oder zeitweilige Aufmerksamkeitsstörungen. Anfälle können ebenfalls zu Bewusstlosigkeit oder Krämpfen führen, die Verletzungen durch Hinfallen oder unfreiwilliges Zuschlagen zur Folge haben.

Falls du eines dieser Symptome verspürst, beende umgehend das Spielen und suche einen Arzt auf. Eltern sollten bei ihren Kindern nach den oben aufgeführten Symptomen Ausschau halten oder sie danach fragen. Kinder und Jugendliche erleiden diese Anfälle häufiger als Erwachsene. Die Risiken einer fotosensitiven Epilepsie können verringert werden, indem du folgende Vorsichtsmaßnahmen ergreifst: Halte einen größeren Abstand zum Bildschirm; verwende einen kleineren Bildschirm; spiele in einem gut beleuchteten Raum; spiele nicht bei Müdigkeit oder Erschöpfung. Falls du oder einer deiner Verwandten bereits einen Epilepsieanfall erlitten hast, konsultiere vor dem Spielen einen Arzt.

### HILFE – TECHNISCHER SUPPORT

Bevor du dich an unseren Support wendest, bitten wir dich, die Treiber deines PC-Systems zu überprüfen und, falls verfügbar, zu aktualisieren. Viele Grafik- und Soundprobleme lassen sich durch eine Aktualisierung der Treiber bereits beheben. Solltest du Fragen zu diesem Produkt haben, welche nicht im Handbuch oder auf der Website **www.landwirtschaftssimulator.de** erläutert werden, so kannst du das Giants-Supportteam folgendermaßen erreichen:

**Per E-Mail:** support@giants-software.com

Besuche uns auch im Internet und youtube: http://www.landwirtschafts-simulator.de https://www.youtube.com/user/giantssoftware

### HAFTUNG

Diese Software wurde sorgfältig erstellt, getestet und reproduziert. Achte bitte darauf, dass dein Computer die Systemvoraussetzungen erfüllt. Eine Haftung für Folgen, die auf fehlerhafte Angaben zurückzuführen sind, kann vom Verlag nicht übernommen werden. Der Verlag erhebt keinen Anspruch auf Vollständigkeit.

# INSTALLATION

### BEVOR ES LOS GEHT

Bevor du das Spiel installierst, vergewissere dich, dass dein Computer die Systemanforderungen erfüllt:

- **Betriebssystem:** 64-bit Windows 7/8/10
- **Prozessor:** Intel Core i3-2100T @ 2.5GHz oder AMD FX-4100 @ 3.6 GHz
- **Arbeitsspeicher:** 4 GB
- **Grafikkarte:** 2 GB VRAM, DirectX 11-kompatibel (NVIDIA GeForce GTX 650, AMD Radeon HD 7770 oder vergleichbar)
- **Festplattenspeicher:** 20 GB
- **DVD-ROM:** 2x Geschwindigkeit

# INSTALLATION UND SPIELSTART

Lege die DVD in das DVD-Laufwerk deines PCs ein. Die Installation sollte automatisch starten. Falls die Autostartfunktion deaktiviert wurde, klicke auf "**Arbeitsplatz**", wähle das DVD-Laufwerk aus und doppelklicke auf die Datei **"autorun**" oder **"autorun.exe**". Klicke dann auf die Schaltfläche "**Spiel installieren**". Sobald die Installation abgeschlossen ist, kannst du das Spiel starten.

Beim ersten Start wirst du nach dem Produktschlüssel gefragt, der sich entweder in der DVD-Hülle oder in deiner Kaufbestätigungs-E-Mail befindet, falls du das Spiel digital gekauft hast. Nachdem dieser Schritt abgeschlossen ist, kannst du ein Spiel anfangen und die tollen neuen Funktionen ausprobieren. Das Spiel befindet sich im Startmenü unter **Programme/Farming Simulator 2019/Farming Simulator 19**

# SPIELSTEUERUNG

**Landwirtschafts-Simulator 19** unterstützt Maus, Tastatur oder ein Gamepad wie den Microsoft Xbox One Controller für Windows. Du kannst die Steuerung nach deinen Vorlieben in den Optionen anpassen oder folgende Standardeinstellungen verwenden:

### MAUS UND TASTATUR

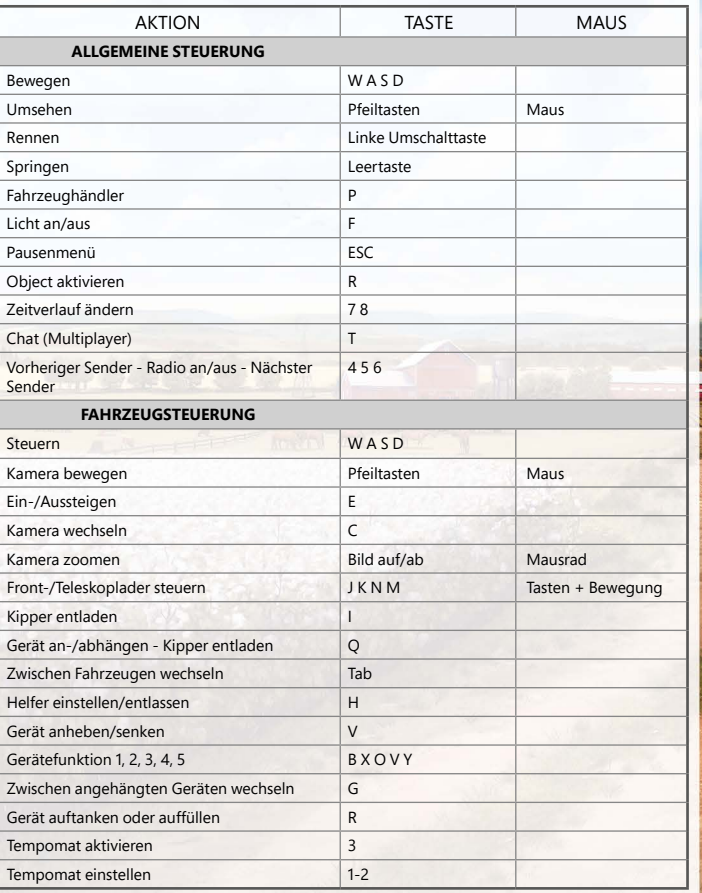

# XBOX ONE CONTROLLER FÜR WINDOWS

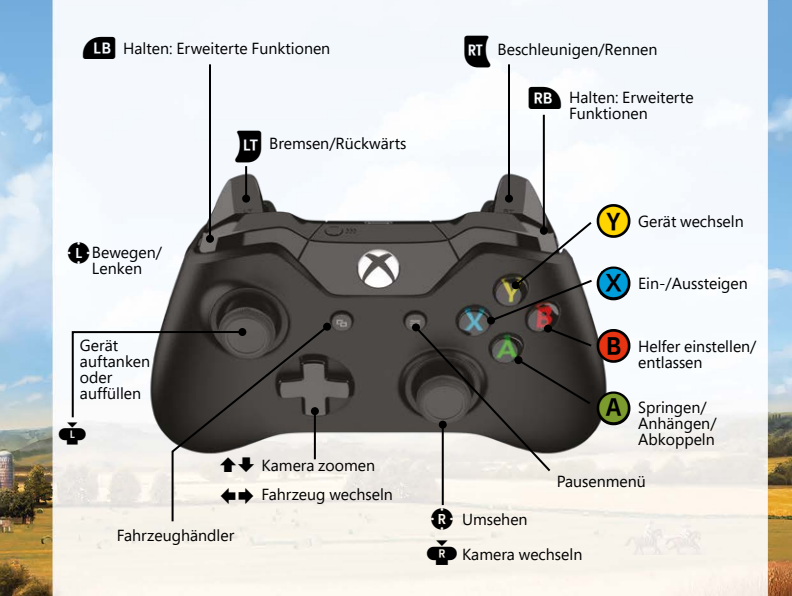

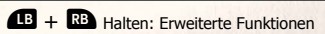

# KARRIERE

Dies ist der Hauptteil des Spiels. Du leitest deinen eigenen Bauernhof und kannst ihn nach deinen Vorstellungen ausbauen. Dir stehen drei Hauptaktivitäten zur Verfügung:

- **Landwirtschaft:** Bestelle Felder, hole die Ernte ein und verkaufe die Ernteerzeugnisse.
- **Tiere:** Kümmere dich um deine Tiere und verkaufe ihre Produkte.
- **Forstwirtschaft:** Pflanze und fälle Bäume und verkaufe sie.

## SILO

Auf deinem Bauernhof befindet sich ein Silo, wo du deine Ernte kurzzeitig lagern kannst. Um deine Ernte in einem Silo zu lagern, entlade einen gefüllten Kipper direkt in die Grube neben dem Silo. Sobald sich der Anhänger in der richtigen Position befindet, kannst du den Kipper entladen.

Um ein Erzeugnis aus dem Lager zu holen, parke einen Anhänger unter dem Rohr auf der anderen Seite und aktiviere es. Dadurch öffnet sich ein Menü, mit dessen Hilfe du die gewünschte Getreideart auswählst. Der An-

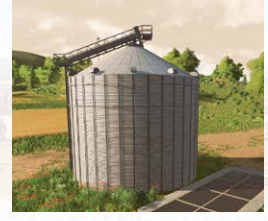

hänger wird befüllt, bis er entweder voll oder das Lager leer ist.

Wurzelfrüchte wie Kartoffeln oder Zuckerrüben können nicht in Silos gelagert werden. Wenn du Wurzelfrüchte kurzzeitig lagern willst, schütte sie einfach auf dem Boden auf. Nutze Traktoren mit Frontlader und Schaufel, um die Ernte in einen Anhänger zu laden.

### FELD KAUFEN

Um einen Acker bestellen zu können, musst du ihn zuerst kaufen. Neben jedem Acker, der dir noch nicht gehört, befindet sich ein Kaufsymbol. Aktivierst du dieses Symbol, wird eine Beschreibung des Ackers angezeigt (Ackerfläche & Preis) und dir wird angeboten, ihn zu kaufen. Hier kannst du auch für andere Bauern arbeiten. Äcker, die sich bereits in deinem Besitz befinden, sind auf der Karte mit grünen Zahlen gekennzeichnet.

### HELFER EINSTELLEN

Du kannst Helfer einstellen, die dich bei der Feldarbeit unterstützen. Diese Person hilft dir bei einer bestimmten Aufgabe, z. B. beim Ernten. Mit der H-Taste kannst du einen Helfer anhalten oder in Bewegung setzen.

Alle Arbeiter erhalten einen Lohn, d. h. bei jedem Einsatz wird Geld von deinem Bankkonto abgezogen.

# GELD VERDIENEN

Um Geld zu verdienen, musst du deine Produkte zu einem der Verkaufsorte bringen. Diese Orte werden auf der Karte als orangefarbene Abladesymbole angezeigt.

### NUTZPFLANZEN VERKAUFEN

Verschiedene Standorte nehmen verschiedene Nutzpflanzen an und zahlen auch unterschiedlich viel. Die Preise ändern sich ständig: Sie hängen von der Häufigkeit und der verkauften Menge der verschiedenen Nutzpflanzensorten ab. Wenn du beispielsweise immer wieder Raps verkaufst, sinkt der Preis mit der Zeit. Andererseits kannst du für Nutzpflanzen, die lange Zeit nicht mehr auf dem Markt waren, sehr hohe Preise verlangen. Das Preismenü ermöglicht es dir, die derzeitigen Preise an den verschiedenen Verkaufsstandorten einzusehen.

Das sind die Feldfrüchte, mit denen du deine Felder bestellen und die du verkaufen kannst:

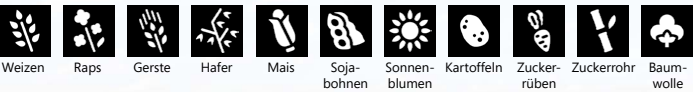

rüben

wolle

### TIERISCHE ERZEUGNISSE VERKAUFEN

Wenn du dir Tiere zulegst, gewinnst du eine weitere Einnahmequelle: Kühe produzieren Milch, Schafe geben Wolle und Hühner legen Eier. Milch verkauft sich automatisch, aber Wolle und Eier musst du selber zu Verkaufsstellen bringen.

Wenn du dich sorgfältig um deine Tiere kümmerst, vermehren sie sich auch. Beachte dabei, dass sich Schweine schneller vermehren als Kühe und Schafe, und sich besser beim Viehhändler verkaufen lassen.

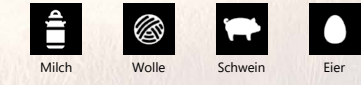

### HOLZ VERKAUFEN

Ausgewachsene Bäume können mit einer Kettensäge oder einem Holzvollernter gefällt werden. Vor dem Abtransport sollten sie noch entastet und in kleine Stücke zersägt werden. Der Holzpreis richtet sich nicht nur nach der Länge des Baumstamms, sondern auch nach der Geradheit der abgelieferten Stücke. Du kannst jegliche Art von Baumstämmen auch in Hackschnitzel zerhäckseln und so verkaufen. Hackschnitzel erhältst du auch, indem du angepflanzte Pappeln mit einem passenden Feldhäcksler zerlegst.

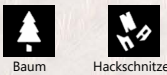

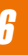

#### GROSSE NACHFRAGE

Da die Abladestellen miteinander konkurrieren, kann es vorkommen, dass eine von ihnen eine plötzliche Nachfrage nach einem bestimmten Rohstoff registriert. Wenn das geschieht, entsteht kurzzeitig eine große Nachfrage. Während eines solchen Nachfragehochs garantiert die entsprechende Abladestelle für eine bestimmte Zeitdauer einen höheren Preis als sonst. Während dieses Zeitraums kann an dieser Abladestelle beliebig viel von dem Rohstoff verkauft werden, ohne dass der Preis sinkt. Bei besonders hoher Nachfrage wirst du benachrichtigt. Du kannst dich über alle Nachfragen jederzeit im Statistikmenü informieren.

#### **MISSIONEN**

Die Äcker auf der Karte gehören anderen Bauern, die vom Computer gesteuert werden. Diese bestellen zwar ihre Äcker selbst, können aber immer Hilfe gebrauchen.

Um eine Arbeit für sie anzunehmen, klicke in das Aufträgemenü. Man stellt dir die Werkzeuge zur Verfügung, die du zur Verrichtung der Arbeit benötigst.

Wenn du feststellst, dass du eine angenommene Mission nicht abschließen möchtest, kannst du sie beenden. Das hat keine negativen Folgen für dich.

#### KREDIT

Denk daran, dass du im Finanzmenü einen Kredit aufnehmen kannst.

# ACKERBAU

Produziert werden kann:

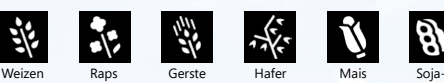

+

+

+

+

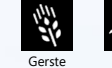

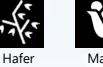

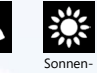

blumen

Verwende einen **Grubber**, um die Erde zu lockern. Nachdem du einen Acker gegrubbert hast, kannst du wieder mit der Aussaat beginnen.

bohnen

Um dein Feld neu zu bepflanzen kannst du entweder eine **Sä-** oder **Pflanzmaschine** nutzen. Um sie wieder aufzufüllen, musst du sie mit erneuten **Saatgutpaletten** auffüllen, die du beim Händler kaufen kannst.

Sobald dein Saatgut erntebereit ist, kannst du dich auf deinen Mähdrescher schwingen. Verwende ein **Schneidwerk** und ernte dein Feld ab.

Sobald der Korntank des Mähdreschers voll ist, kannst du die Ernte in einen **Kipper** laden. Fahre dann den Anhänger zu einer der Abladestellen, wo du Geld für dein Getreide erhältst.

# SPEZIELLE NUTZPFLANZEN SPEZIELLE NUTZPFLANZEN

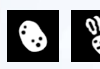

#### KARTOFFELN UND ZUCKERRÜBEN Um Kartoffeln und Zuckerrüben anzu-

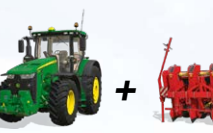

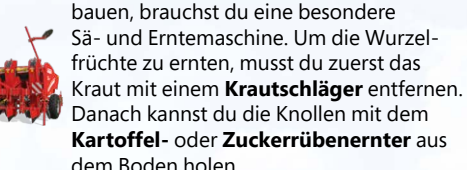

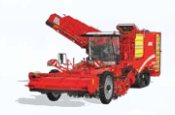

Am einfachsten und schnellsten geht das mit einem sogenannten **Vollernter**. Allerdings kosten solche Maschinen viel Geld und werden am Anfang schnell dein Budget übersteigen.

# **ZUCKFRROHR**

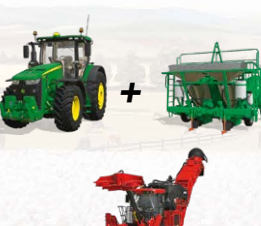

Für den Anbau von Zuckerrohr werden spezielle Pflanzer und Erntemaschinen benötigt. Die **Zuckerrohrpflanzer** werden entweder mit gekauften **Zuckerrohrpaletten** beladen oder mit Zuckerrohr der letzten Ernte.

Da die **Zuckerrohr-Erntemaschinen** keine eigenen Auffangbehälter haben, musst du entweder einen Anhänger ankuppeln oder einen Arbeiter einstellen, der die Erntemaschine steuert.

# **BAUMWOLLE**

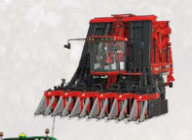

+

Für den Anbau von Baumwolle werden spezielle Erntemaschinen und Anhänger benötigt. Während der Ernte, werden die Erntemaschinen Baumwollballen kreieren, für die man **spezielle Anhänger** zum Transport benötigt.

# DÜNGEN

Nachdem du auf einem Acker ausgesät hast, kannst du die Ernte steigern, indem du ihn düngst. Um das beste Resultat zu erreichen, sollte das Feld zweimal gedüngt werden, bevor die Pflanzen ganz ausgewachsen sind (+25% Ertrag pro Düngung). Bedenke jedoch, dass das Düngen nur ein

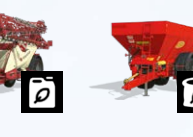

Mal pro Wachstumsstufe effektiv ist. Flüssige Düngemittel werden auf dem Feld

mit der **Feldspritze** verteilt. Festere Dünger werden mit dem **Düngerstreuer** aufs Feld gebracht. Industriell erstellte Düngemittel (flüssig oder fest) können als Düngerpalette über den Händler gekauft werden.

Gülle wird mit dem **Güllfass** verteilt. Dung wird mit dem **Dungstreuer** auf das Feld gebracht. Dung und Gülle sind natürlich erzeugte Dünger von Kühen und Schweinen.

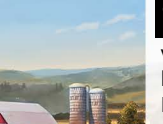

**W** Ölrettich ist eine besondere Feldfrucht: Du erntest ihn nicht, sondern vergräbst ihn im Boden. Sobald die Pflanzen aus dem Erdboden sprießen, kannst du das Feld mit dem Grubber bearbeiten. Das nennt sich "Grüner Mist" und funktioniert wunderbar als Dünger.

# PFLANZENSCHUTZ

Nach der Aussaat wirst du feststellen, dass parallel zu deinen Nutzpflanzen auch Unkraut auf deinen Feldern wächst. Wenn dieser Zustand so bleibt, wird das Unkraut deinen Ertrag negativ beeinflussen (-20%).

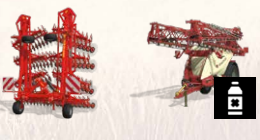

- Bekämpfe Unkraut mit folgenden Geräten: • Einen **Striegel** setzt du in den ersten beiden
- Wachstumsphasen der Nutzpflanzen wenn sie gerade sprießen – ein.
- Die **Feldspritze** füllst du mit Unkrautbekämpfungsmittel

### **PFLÜGEN** BODENPFLEGE

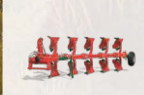

Nachdem du ein Feld abgeerntet hast, musst du die nächste Aussaat vorbereiten. Das geht ganz schnell, indem du wieder einen **Grubber** einsetzt. Du kannst durch Pflügen auch neues Ackerland schaffen. Du solltest pflügen nach der Mais-, Kartoffel-, Zuckerrohr- und Zuckerrübenernte. Anderfalls verliert dein Acker 15% Ertrag.

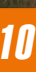

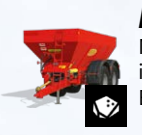

#### KALK

Nach 3 Ernten solltest du deinem Boden Kalk zuführen, indem du einen **Kalkstreuer** benutzt. Das erhöht den Ertrag um 15%.

# TIERFUTTER TIERFUTTER

Um deine Tiere mit Futter zu versorgen, musst du dieses produzieren. Du kannst Futterballen aus dem Folgenden kreieren:

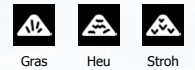

Verwende ein **Mähwerk**, um Gras zu schneiden. Gras zum Schneiden findest du fast überall, aber du kannst auch deine eigenen Wiesen anlegen. +

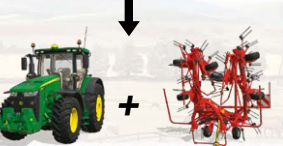

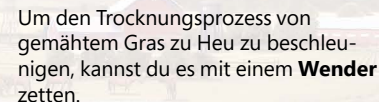

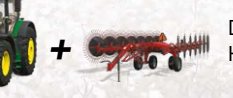

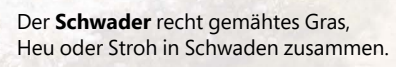

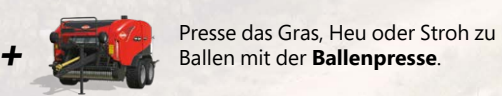

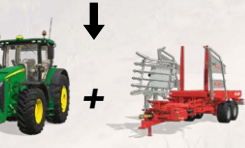

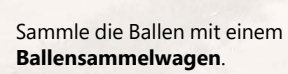

# **SSE HÄCKSELGUT**

Als Häckselgut bezeichnet man kleingehäckselte Nutzpflanzen. Du kannst Häckselgut aus Mais, Weizen, Gerste und Raps erstellen.

Beachte hierbei folgendes:

- Nutze den entsprechenden **Vorsatz** für die jeweilige Nutzpflanze.
- Verwende zudem einen **Anhänger**, da Feldhäcksler nicht mit einem Bunker ausgestattet sind.

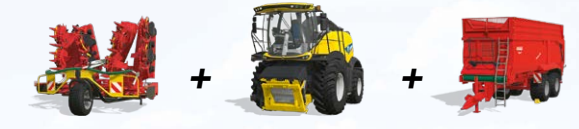

# **SILAGE**

Um aus Häckselgut oder Gras Silage zu machen, beachte Folgendes: • Verfrachte es in ein Silo.

- Komprimiere den Haufen, indem du über ihn fährst. Das Silo muss mindestens zu 10% gefüllt werden.
- Decke das Silo ab und starte den Fermentierungsprozess.
- Sobald der Prozess beendet ist, kannst du das Silo wieder öffnen.

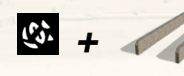

# *SE TOTALE MISCHRATION (TMR)*

Du kannst die Milchproduktion deiner Kühe optimieren, indem du ihnen TMR als Futter gibst. Im **Mischwagen** werden verschiedene Futtermittel (Heu, Silage und Stroh) abgewogen und zu Rationen vermischt. Verwende zwei Ballen Heu, einen Ballen Stroh und fülle den Rest mit Silage auf.

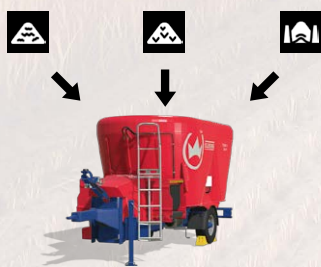

# TIERHALTUNG TIERHALTUNG

Verfügbare Tiere sind Kühe, Schafe, Schweine, Hühner und Pferde.

Zuerst musst du beim Händler einen Stall kaufen. Dann kannst du beim örtlichen Viehhändler Tiere kaufen und verkaufen.

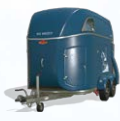

Du kannst die Tiere mit deinem **Viehtransporter** selbst zum Hof bringen.

Für eine gewisse Gebühr kann dir der Viehhändler die gekauften Tiere auch zum Stall liefern.

Du musst dich um die Tiere kümmern:

• Gib ihnen Wasser

• Füttere sie

- Erneuere die Einstreu mit dem **Stroheinstreuer**
- Säubere vor ihren Trögen

Wenn die Tiere glücklich sind, vermehren sie sich und du erhältst neue Tiere für deinen Viehbestand. Davon ausgeschlossen sind Pferde.

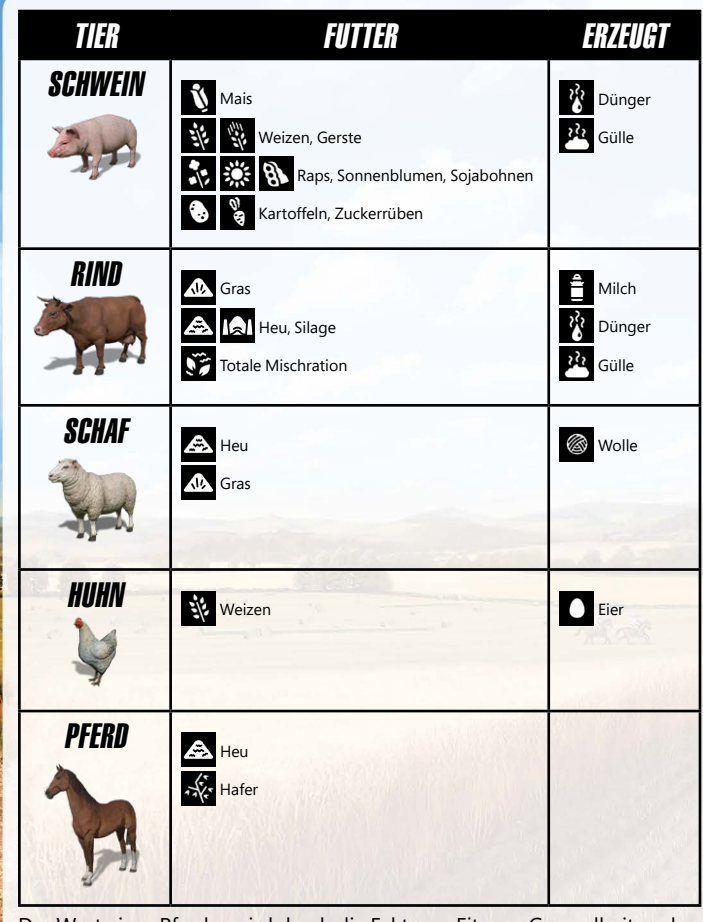

Der Wert eines Pferdes wird durch die Faktoren Fitness, Gesundheit und Sauberkeit beeinflusst.

**Fitness:** Das Pferd sollte jeden Tag ausgeritten werden.

ŧJ

**Gesundheit:** Das Pferd benötigt Stroh, Wasser und Futter, um gesund zu bleiben.

**Sauberkeit:** Hin und wieder muss dein Pferd gestriegelt und sauber gemacht werden.

# FORSTWIRTSCHAFT EIN EISENBAHN

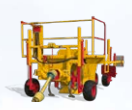

#### BAUMPFLANZMASCHINE

Verwende die Baumpflanzmaschine zum Pflanzen verschiedener Bäume. Um diese zu füllen, musst du eine Palette Setzlinge beim Händler kaufen. Dann musst du den Pflanzer in die Nähe der Palette fahren und die Maschine befüllen.

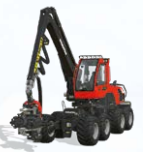

### HOLZVOLLERNTER

Verwende den Ernter, um einen Baum zu fällen und seine Äste zu entfernen. Der Stamm kann in unterschiedliche Längen geschnitten werden.

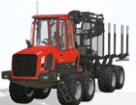

#### RÜCKEZUG

Mit dem Kran des Rückezuges kannst du Baumstämme auf die Ladefläche hieven und dann abtransportieren.

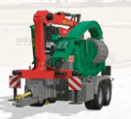

#### **HOLZHACKER**

Der Holzhacker erlaubt dir, Stämme zu Hackschnitzel zu verarbeiten, die du verkaufen kannst.

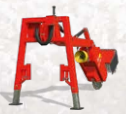

# **STUBBENFRÄSE**

Ein gefällter Baum hinterlässt einen Stumpf, den du mit der Stubbenfräse entfernen kannst.

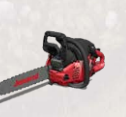

### **KETTENSÄGE**

Mit der Kettensäge kannst du auf kostengünstige Art und Weise Bäume fällen. Zudem kannst du kleinere Holzstücke per Hand bewegen.

Auf jeder Karte ist ein Zug verfügbar. Du kannst Züge mit wesentlich mehr Produkten beladen und diese dank den zwei Eisenbahnen über die Karte transportieren.

### BAHNHÖFE

Du kannst deine Ernte mit einem Anhänger auch zum Silo am Bahnhof bringen und auf einen Zug laden. Dies ermöglicht es dir, deine Erzeugnisse an einer entsprechenden Bahnhofsverkaufsstelle für einen höheren Preis zu verkaufen.

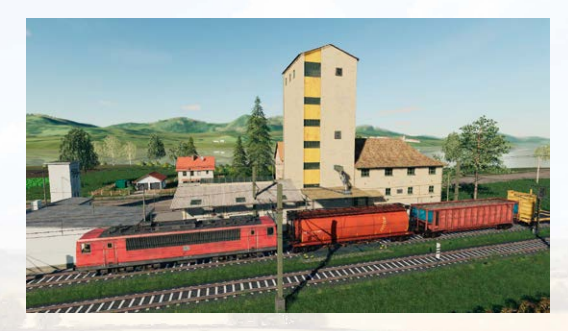

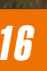

# MULTIPLAYER NOTIZEN

Im Landwirtschafts-Simulator 19 kannst du deinen Bauernhof gemeinsam mit anderen Spielern über das Internet oder LAN verwalten. Wähle "Mehrspieler" im Hauptmenü, um ein eigenes Mehrspielerspiel zu starten oder einem bereits bestehenden Spiel beizutreten.

### SPIEL BEITRETEN

Wähle diese Option, um einem existierenden Spiel beizutreten. Du wirst eine Liste aller derzeit existierenden Spiele sehen, aus der du das passende auswählen kannst. Wenn ein Spiel herunterladbare Inhalte verwendet, musst du diese ebenfalls installieren. In den Details eines Spiels kannst du jederzeit sehen, welche Inhalte für das Spiel benötigt werden.

### SPIEL ERSTELLEN

Hier kannst du dein eigenes Spiel erstellen, dem andere Spieler dann beitreten können. Wie im normalen Karrieremodus wählst du einen Spielstand, einen Schwierigkeitsgrad und eine Karte. Im folgenden Bildschirm kannst du zusätzliche Einstellungen vornehmen, unter anderem die maximale Spieleranzahl für das Spiel oder welche Mods Verwendung finden. Du kannst auch ein Spiel mit deinem Karriere-Spielstand erstellen. Die Fortschritte, die du im Mehrspielermodus machst, werden auf deinen Karriere-Spielstand übertragen.

### MULTIPLAYER-OPTIONEN

Im Pausenmenü hat der Host des Spiels Zugriff auf eine Reihe von Mehrspieleroptionen. Du kannst den Spielern gesonderte Konten, den Verkauf von Fahrzeugen, das Zurücksetzen von Fahrzeugpositionen oder das Anheuern von Assistenten erlauben sowie neue Felder erstellen und einige Missionen verwalten.

### CHAT

Um im Spiel mit anderen Spielern zu chatten kannst du mit der Taste "T" einen Chat aufmachen.

#### **HOFVFRWAITIING**

Farm-Manager und der Host eines Servers können im Menü Hofverwaltung Geld an andere Höfe überweisen. Dort kann ihnen auch Lohnunternehmerstatus gegeben werden, womit andere Höfe auf deinem Land arbeiten können.

### *VFRRANNIING*

Nur der Host hat die Möglichkeit, einen Spieler aus dem Spiel zu verbannen. Dies geschieht über die Spielerliste in der Mehrspieler-Übersicht. Weitere Informationen zum Mehrspielermodus findest du beim Support auf www.landwirtschafts-simulator.de

\_\_\_\_\_\_\_\_\_\_\_\_\_\_\_\_\_\_\_\_\_\_\_\_\_\_\_\_\_\_\_\_\_\_\_\_\_\_\_\_\_\_\_\_\_\_\_\_\_\_\_\_\_\_\_\_\_ \_\_\_\_\_\_\_\_\_\_\_\_\_\_\_\_\_\_\_\_\_\_\_\_\_\_\_\_\_\_\_\_\_\_\_\_\_\_\_\_\_\_\_\_\_\_\_\_\_\_\_\_\_\_\_\_\_  $\mathcal{L}_\mathcal{A} = \{ \mathcal{L}_\mathcal{A} \mid \mathcal{L}_\mathcal{A} \in \mathcal{L}_\mathcal{A} \}$  $\sim$  , and the set of the set of the set of the set of the set of the set of the set of the set of the set of the set of the set of the set of the set of the set of the set of the set of the set of the set of the set of t \_\_\_\_\_\_\_\_\_\_\_\_\_\_\_\_\_\_\_\_\_\_\_\_\_\_\_\_\_\_\_\_\_\_\_\_\_\_\_\_\_\_\_\_\_\_\_\_\_\_\_\_\_\_\_\_\_  $\mathcal{L}$  , and the set of the set of the set of the set of the set of the set of the set of the set of the set of the set  $\mathcal{L}=\mathcal{L}=\mathcal{$  $\sim$  , and the set of the set of the set of the set of the set of the set of the set of the set of the set of the set of the set of the set of the set of the set of the set of the set of the set of the set of the set of t  $\frac{1}{2}$  , which is the set of the set of the set of the set of the set of the set of the set of the set of the set of the set of the set of the set of the set of the set of the set of the set of the set of the set of th  $\mathcal{L} = \{ \mathcal{L} \mid \mathcal{L} \in \mathcal{L} \mid \mathcal{L} \in \mathcal{L} \}$  $\frac{1}{2}$  ,  $\frac{1}{2}$  ,  $\frac{1$  $\mathcal{L}$  , and  $\mathcal{L}$  , and  $\mathcal{L}$  , and  $\mathcal{L}$  , and  $\mathcal{L}$  , and  $\mathcal{L}$  , and  $\mathcal{L}$  $\Box$  where  $\Box$  is a set of  $\Box$  is a set of  $\Box$  is a set of  $\Box$  is a set of  $\Box$  is a set of  $\Box$  $\mathcal{L} = \{ \mathcal{L}_1, \mathcal{L}_2, \ldots, \mathcal{L}_n \}$  , where  $\mathcal{L}_1$  is the set of  $\mathcal{L}_2$  $\frac{1}{2}$  ,  $\frac{1}{2}$  ,  $\frac{1$  $\Box_{\mu} = \Box_{\mu} \Box_{\mu} \Box_{\nu} \Box_{\nu} \Box_{$  $\sim$  and  $\sim$  and  $\sim$  and  $\sim$  and  $\sim$  and  $\sim$  and  $\sim$  and  $\sim$  and  $\sim$  and  $\sim$  and  $\sim$  and  $\sim$  $\Delta \nabla_{\alpha}$  is a set of  $\alpha$  ,  $\Delta \nabla_{\alpha}$  ,  $\Delta \nabla_{\alpha}$  ,  $\Delta \nabla_{\alpha}$  ,  $\Delta \nabla_{\alpha}$  ,  $\Delta \nabla_{\alpha}$  ,  $\Delta \nabla_{\alpha}$  ,  $\Delta \nabla_{\alpha}$  $\mathcal{L}_\mathcal{M}$  , and the set of  $\mathcal{L}_\mathcal{M}$  , and  $\mathcal{L}_\mathcal{M}$  , and  $\mathcal{L}_\mathcal{M}$  , and  $\mathcal{L}_\mathcal{M}$  , and  $\lambda$  , and the set of  $\lambda$  is a set of  $\lambda$  is a set of  $\lambda$  is a set of  $\lambda$  is a set of  $\lambda$  is a set of  $\lambda$  $\mathcal{L}_\mathcal{A} = \{ \mathcal{L}_\mathcal{A} = \{ \mathcal{L}_\mathcal{A}, \mathcal{L}_\mathcal{A}, \mathcal{L}_\mathcal{$ 

### SCHLÜSSEL PRODUKTAKTIVIERUNG

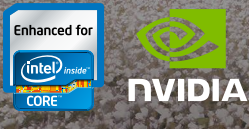

#### **Zusätzliche Informationen und Downloads gibt es auf:** www.landwirtschafts-simulator.de

© 2018 GIANTS Software GmbH. Publishing und Vertrieb in Deutschland, Österreich und Schweiz durch die astragon Entertainment GmbH unter Lizenz von Giants Software. Landwirtschafts-Simulator, Giants Software und die entsprechenden Logos sind eingetragene Markenzeichen der Giants Software GmbH. Alle Hersteller, Landmaschinen, Gerätschaften, Namen, Marken und in diesem Zusammenhang in diesem Spiel enthaltenen Darstellungen beinhalten teilweise eingetragenen Marken und/oder urheberrechtlich geschützte Materialien und stehen dem jeweiligen Inhaber zu. Die Landmaschinen und Gerätschaften können sich von den realen Maschinen in Form, Farbe und Leistung unterscheiden. Alle Rechte vorbehalten. Alle anderen hier genannten Produkte oder Unternehmen sind Marken oder eingetragene Marken ihrer jeweiligen Eigentümer.